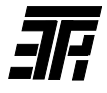

# ИНДИКАТОР ДЕФЕКТОВ ПОДШИПНИКОВ ЭЛЕКТРИЧЕСКИХ МАШИН ИДП-07

Руководство по эксплуатации ИДП-07.00.000.РЭ

## 1 Назначение

1.1 Индикатор предназначен для контроля вибрации электрических и других роторных машин, состояния их подшипников качения и обеспечивает оценку:

интенсивности вибрации машины:  $\left( \begin{matrix} 1 \end{matrix} \right)$ 

 $2)$ износа дорожек и тел качения подшипника;

качества смазки и установки подшипника;  $3)$ 

локальных дефектов подшипника (трешин, ско- $(4)$ лов, раковин);

5) нагрева подшипника.

1.2 Основными потребителями индикаторов являются предприятия, эксплуатирующие электрические и другие роторные машины с частотой вращения от 300 до 6 000 об/мин.

1.3 Климатическое исполнение  $\overline{a}$  $YX\P$  3.1 **no** ГОСТ 15150 (температура воздуха -10 ... +40°С).

## 2 Технические данные

- 1) контролируемые параметры:
	- при оценке интенсивности виброскорость (среднее квадративибрации машины
	- при оценках износа дорожек и тел качения, качества смазки и установки подшипника
	- при оценке локальных дефектов подшипника

ческое значение):

виброускорение (среднее квадратическое значение):

пиковое ударное ускорение (максимальное значение для серии ударных импульсов);

- при оценке нагрева подшипника

температура;

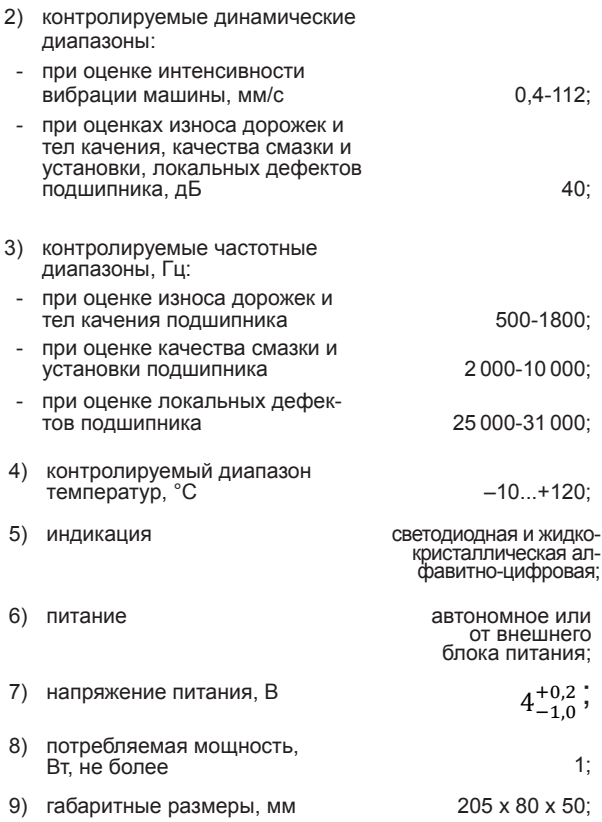

<sup>\*</sup> указана масса индикатора с аккумулятором, масса<br>комплекта поставки составляет 0,84 ± 0,04 кг.

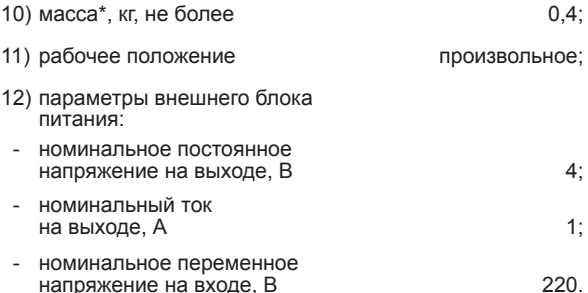

#### 3 Комплект поставки

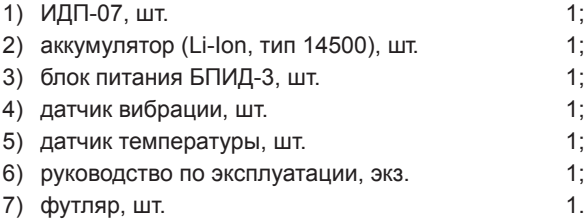

## 4 Устройство и работа индикатора

4.1 Конструкция индикатора (рис. 4.1, 4.2).

Конструктивно индикатор выполнен в виде портативного прибора, пластмассовый корпус которого состоит из двух частей, стянутых резиновыми окантовками.

На лицевой стороне корпуса расположены жидкокристаллический дисплей и светодиоды, а также надписи, поясняющие назначение органов управления и светодиодов.

## Общий вид индикатора ИДП-07

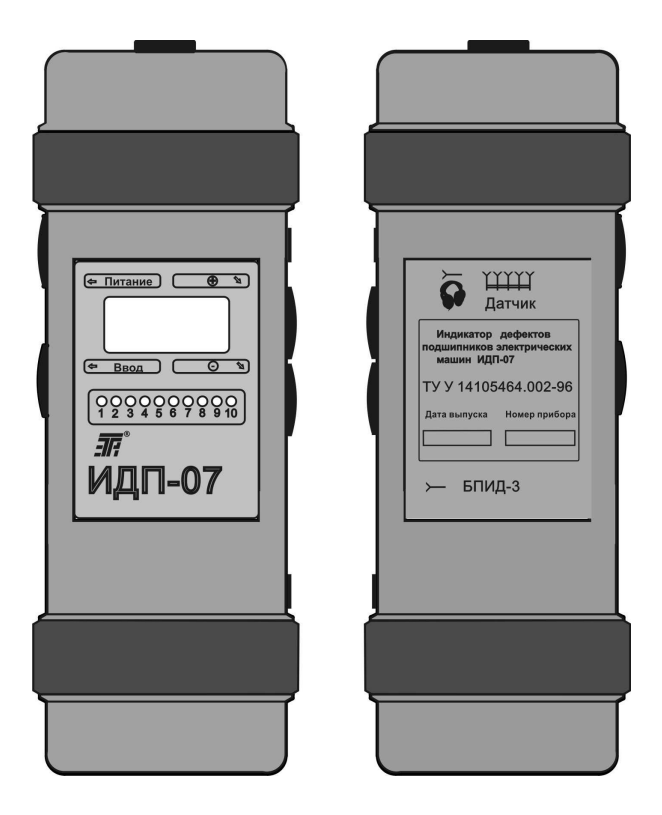

Рис. 4.1

## Принадлежности к индикатору ИДП-07

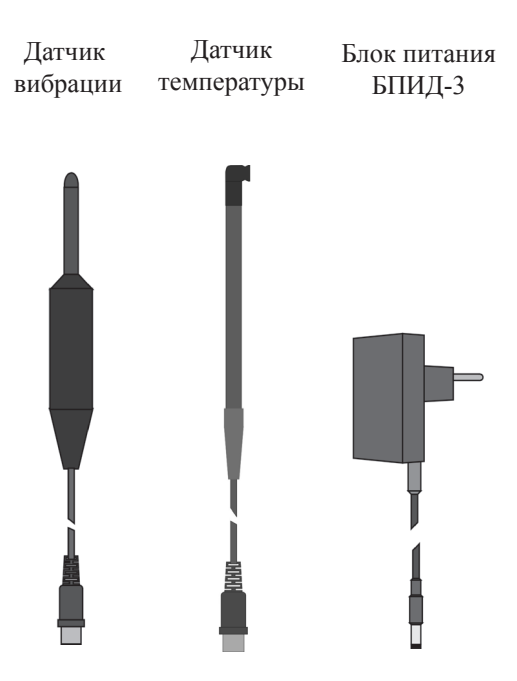

Рис. 4.2

На верхней стенке корпуса имеется гнездо «Датчик» для подключения к индикатору датчика вибрации или датчика температуры.

На левой стенке корпуса находятся две кнопки: «Питание» - для включения-выключения индикатора и «Ввод» - для активации пункта меню дисплея, указанного мигающей надписью, ввода значения указанного на дисплее параметра и перехода к очередному окну лисппея.

На правой стенке корпуса расположены гнезда: «БПИД-3» - для подключения к индикатору внешнего блока питания БПИД-3 (далее «блока питания») с целью заряда аккумулятора и « $\sqrt{2}$ » – для подключения к индикатору головных телефонов с входным сопротивлением не менее 8Ом, и кнопки «+», «-» - для выбора пункта меню дисплея и для изменения значений вводимых параметров: мощности машины Р (в кВт), частоты врашения вала *n* (в об/мин) и диаметра вала под подшипник **d** (в мм).

Кратковременное (менее 1 с) нажатие кнопки «+» или «-» изменяет значение разряда вводимого параметра, отмеченного на дисплее мигающим знаком «\*», на 1, длительное - непрерывно. Одновременное нажатие кнопок «+», «-» переводит индикатор в состояние коррекции значения следующего разряда вводимого параметра.

На тыльной стороне корпуса приведены надписи, поясняющие назначение гнезд индикатора и содержащие основную информацию о нем.

Внутри корпуса расположены печатная плата с элементами схемы индикатора и аккумулятор.

4.2 Принцип работы индикатора.

4.2.1 При оценках интенсивности вибрации машины, износа дорожек и тел качения, качества смазки и установки, локальных дефектов подшипника индикатор измеряет значения соответствующих контролируемых параметров и указывает зоны оценки и интервалы в пределах этих зон. в которые попадают измеренные значения.

4.2.2 При оценке нагрева подшипника индикатор измеряет температуру подшипника (бесконтактным способом с помощью инфракрасного датчика), сравнивает ее с предельно допустимой (100°С) и показывает результат этого сравнения.

## 5 Указание мер безопасности

5.1 Перед работой с индикатором изучить настоящее руководство.

5.2 Контролируемая машина должна быть надежно заземлена

### 6 Подготовка к работе

6.1 Перед работой индикатора в помещении с плюсовой температурой воздуха при необходимости (если он находился до этого на холоде) выдержать его при указанной температуре не менее 2 часов во избежание появления конденсата.

6.2 Провести внешний осмотр индикатора.

6.2.1 Проверить комплектность в соответствии с комплектом поставки.

6.2.2 Убедиться в отсутствии внешних повреждений корпуса, кабелей датчиков вибрации и температуры.

6.3 Проверить питание индикатора.

6.3.1 Включить индикатор нажатием кнопки «Питание».

После автонастройки индикатор показывает уровень заряда аккумулятора («IIIIII» - максимальный уровень, « I» – минимальный).

Если на дисплее появляется надпись «Зарядите батарею», то необходимо произвести заряд аккумулятора. Лля этого:

- 1) выключить индикатор нажатием кнопки «Питание»;
- 2) присоединить блок питания к индикатору:

3) включить блок питания в сеть переменного тока напряжением 220 В частотой 50 Гц. При этом на корпусе блока питания должны засветиться светодиоды «Сеть» и «Заряд». Свидетельством окончания заряда аккумулятора служит выключение светодиода «Заряд»:

4) отсоединить блок питания от индикатора и от сети.

### Примечания

- 1. Заряд аккумулятора должен производиться только с помошью блока питания. входящего в комплект поставки.
- 2. Заряд аккумулятора происходит и при работе индикатора от блока питания.

6.3.2 Выключить индикатор нажатием кнопки «Питание».

## 7 Порядок работы

7.1 Оценка интенсивности вибрации машины

7.1.1 Подключить к индикатору датчик вибрации (см. рис. 4.1, 4.2).

7.1.2 Включить индикатор нажатием кнопки «Питание». При этом после автонастройки на дисплее появятся мигающая надпись «Вибрация» и стационарная надпись «Подшип-к»

7.1.3 Нажатием кнопки «Ввод» активировать пункт «Вибрация». При этом на дисплее появится надпись «Beod P».

7.1.4 Нажатием кнопок «+», «-» задать на дисплее значение мощности контролируемой машины Р (в кВт).

7.1.5 Нажать кнопку «Ввод». При этом на дисплее появится надпись «**v. мм/с**».

7.1.6 Установить датчик вибрации на подшипниковый шит в соответствующем направлении (радиальном вертикальном, радиальном горизонтальном, осевом), прижать его с усилием 1,0-1,5 кг и дождаться установившихся показаний дисплея и светодиодной шкалы («1», «2», «3»,... «10») и цифровой индикации виброскорости **v** (в мм/с).

7.1.7 Оценить интенсивность вибрации машины в исследуемом направлении при помощи показаний индикатора.

7.1.8 Снять датчик вибрации с машины.

#### Примечания

1. Зоны оценки интенсивности вибрации машин зеленая (нормально), желтая (удовлетворительно), красная (неудовлетворительно) - приняты на основании международного стандарта ISO 10816-1.

2. Пороговые значения виброскорости указаны в таблице 7.1.

7.2 Оценка износа дорожек и тел качения подшипника

7.2.1 Нажать кнопку «Ввод».

7.2.2 Нажатием кнопки «–» выбрать ПУНКТ «Подшипник». При этом на дисплее замигает надпись «Подшипник»

7.2.3 Нажатием кнопоки «Ввод» активировать пункт «Подшипник». При этом на дисплее появится надпись «Ввод п».

## Таблица 7.1 - Зоны оценки интенсивности вибрации

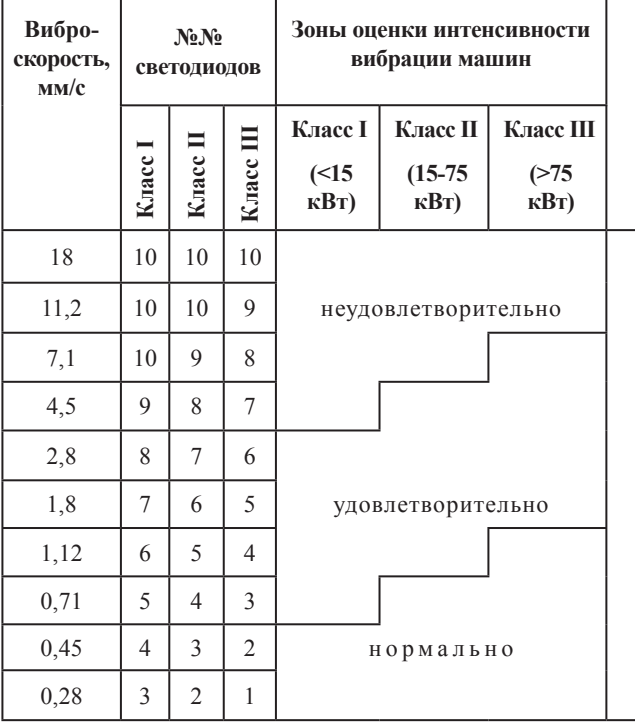

машин и технического состояния подшипников качения

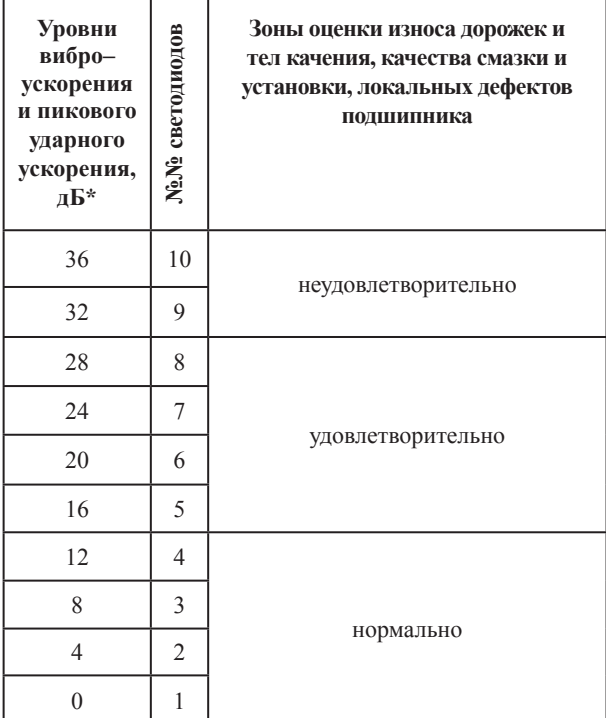

\* Начальные значения для определения уровней виброускорения и пикового ударного ускорения в дБ заданы изготовителем.

7.2.4 Нажатием кнопок «+», «-» задать на дисплее значение частоты врашения вала n (в об/мин).

7.2.5 Нажать кнопку «Ввод». При этом на дисплее появиться надпись «Ввод d».

7.2.6 Нажатием кнопок «+», «-» задать на дисплее значение диаметра вала под подшипник d (в мм).

7.2.7 Нажать кнопку «Ввод». При этом на дисплее появиться надпись «Дорожки».

7.2.8 Установить датчик вибрации на подшипниковый шит (как можно ближе к подшипнику) перпендикулярно оси вращения вала, прижать его с усилием 1,0-1,5 кг и дождаться установившихся показаний дисплея и светодиодной шкалы.

7.2.9 Оценить износ дорожек и тел качения с помошью показаний индикатора.

7.3 Оценка качества смазки и установки подшипника.

7.3.1 Нажать кнопку «Ввод». При этом на дисплее появиться надпись «Смазка».

7.3.2 Дождаться установившихся показаний дисплея и светодиодной шлалы.

7.3.3 Оценить качество смазки и установки подшипника с помощью показаний индикатора.

7.3.4 Снять датчик вибрации с машины.

7.4 Оценка локальных дефектов подшипника.

7.4.1 Нажать кнопку «Ввод». При этом на дисплее появиться надпись «Дефект».

7.4.2 Выполнить рекомендации п. 7.2.8.

#### Примечания

1. Поверхность в месте установки датчика вибрации должна быть ровной.

2. При наличии в месте установки датчика вибрации грязи или толстого слоя краски их необходимо удалить.

3. На пути прохождения ударных импульсов от подшипника до места установки датчика вибрации не должно быть более одной границы раздела сред (между наружным кольцом подшипника и подшипниковым щитом). В противном случае индикатор их или не обнаружит, или зарегестрирует как очень слабые (например при установке датчика вибрации на крышку подшипника или при наличии втулки между наружным кольцом подшипника и подшипниковым щитом).

#### 4. Время установления показаний индикатора со-**CTARDRET 4 C.**

7.4.3 Оценить локальные дефекты подшипника с помошью показаний индикатора. При этом следует иметь в виду, что неудовлетворительный уровень локальных дефектов подшипника при нормальных или удовлетворительных износе дорожек и тел качения, качестве смазки и установки подшипника указывает на начало этапа ускоренного разрушения последнего.

7.4.4 Снять датчик вибрации с машины.

7.4.5 Вылючить индикатор и отсоединить от него датчик вибрации.

## Примечания

1. Длительное (более 1 с) нажатие кнопки «Ввод» при оценках износа дорожек и тел качения, качества смазки и установки, локальных дефектов подшипника возвращает индикатор в меню «Вибрация, Подшипник».

2. Для прогнозирования динамики технического состояния подшипников необходимо осуществлять периодический контроль возбуждаемой ими вибрации и результаты его заносить в журнал. Это позволит заранее предупредить выход машины из строя, приняв необходимые меры.

Рекомендуемая периодичность контроля подшипников - не реже одного раза в квартал, а при нахождении уровня локальных дефектов в конце желтой зоны - не реже одного раза в неделю.

Датчик вибрации при периодическом контроле подшипников всегда должен устанавливаться в одном и TOM WA MACTA

3. Техническое состояние подшипников может быть оценено субъективно по акустическому сигналу головных телефонов.

7.5. Оценка нагрева подшипника.

7.5.1 Подключить к индикатору датчик температуры (см. рис. 4.1, 4.2).

7.5.2 Включить индикатор. При этом после автонастройки появится мигающая надпись «Нагрев».

7.5.3 Нажатием кнопки «Ввод» активировать режим «Нагрев». При этом на дисплее появятся надпись « $T.\textdegree C$ », цифровое показание температуры  $T$  (в  $\textdegree C$ ) и засветятся зеленые светодиоды.

7.5.4 Приблизить датчик температуры к подшипниковому щиту или к корпусу подшипника на расстояние 1-5 мм и отследить цифровое показание температуры и световую индикацию.

7.5.5 Оценить нагрев подшипника с помощью показаний индикатора.

7.5.6 Убрать датчик температуры от контролируемой поверхности, выключить индикатор.

7.5.7 Выключить индикатор.

## 8 Контроль достоверности показаний

8.1 Подключить к индикатору датчик вибрации.

8.2 Включить индикатор, активировать ПУНКТ «Вибрация» и установить датчик вибрации на поверхность с известным средним квадратическим значением виброскорости. При этом на индикаторе должно установиться свечение светодиода, отображающего наибольшее пороговое значение виброскорости, которое превышает виброскорость поверхности, и цифровое показание, соотствующее известной виброскорости.

8.3 Выключить индикатор.

8.4 Отключить датчик вибрации от индикатора.

8.5 Подключить к индикатору датчик температуры.

8.6 Включить индикатор, активировать **NVHKT** «Нагрев» и приблизить датчик температуры к какой-либо поверхности с известной температурой, не выходящей за пределы -10...+120 °С, на расстояние 1-5 мм. При этом на индикаторе должны установиться цифровое показание, соответствующее известной температуре, и засветиться зеленые (при Т≤100°С) или красные (при T>100°С) светодиоды.

8.7 Убрать датчик температуры от поверхности и выключить индикатор.

8.8 Индикатор исправен, если выполняются требования п. 8.2 и п. 8.6.

### 9 Транспортирование и хранение

9.1 Условия транспортирования индикатора в части воздействия механических факторов - С по ГОСТ 23216, в части воздействия климатических факторов - 3 по **FOCT 15150** 

9.2 Условия хранения инликатора – 3 по ГОСТ 15150.

#### 10 Свидетельство о приемке

Индикатор ИДП-07 №

соответствует ТУ У 14105464.002-96 и признан годным к эксплуатации.

Начальник ОТК

MП

личная подпись

расшифровка подписи

год. число. месяц

### 11 Гарантийные обязательства

11.1 Изготовитель гарантирует работоспособность индикатора при соблюдении владельцем правил эксплуатации, изложенных в руководстве по эксплуатации.

11.2 Гарантийный срок эксплуатации - 24 месяца со дня продажи.

11.3 В течение гарантийного срока изготовитель обязуется безвозмездно производить ремонт или замену индикатора. В случае отказа индикатора следует обратиться к изготовителю.

Дата продажи